# K641/K641LX LCD Keypad Quick Start

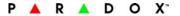

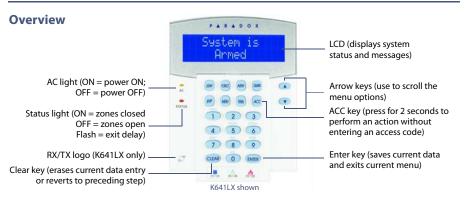

### How to Arm

#### Arming When Exiting (Regular/Force Arm)

To arm your system when exiting:

| Step | Description                                                                                                    |
|------|----------------------------------------------------------------------------------------------------|
| 1.   | Enter your [ACCESS CODE].<br>• To Regular arm, press the [ARM] key (arms entire<br>area when all zones are closed).<br>• To Force arm, press the [FORCE] key (arms entire<br>area without waiting for all zones to close). |
| 2.   | Select the desired area or press the <b>[0]</b> key for all areas.                                                                                                    |

#### Arming When Staying (Stay/Instant Arm)

To arm your system when staying:

| Step | Description                                                                                                    |
|------|----------------------------------------------------------------------------------------------------|
| 1.   | <ul> <li>Enter your [ACCESS CODE].</li> <li>To Stay arm, press the [STAY] key (arms area's perimeter only, which allows you to remain in the protected area).</li> <li>To instant arm, press the [5] key (stay arms the area but an alarm will occur instantly any zone opens)</li> </ul> |
| 2.   | Select the desired area or press the <b>[0]</b> key for all areas.                                                                                                    |

#### **How to Disarm**

To disarm your system when entering:

| Step | ep Description                             |  |
|------|--------------------------------------------|--|
| 1.   | Enter your [ACCESS CODE].                  |  |
| 2.   | Select the desired partition if necessary. |  |

### **Panic Keys**

To send a silent or audible alarm to your security company, press and hold one of the key combinations listed below, for two seconds.

| Panic Alarm | Key Combination |
|-------------|-----------------|
| Police      | [1] & [3]       |
| Medical     | [4] & [6]       |
| Fire        | [7] & [9]       |

## **Alarm Memory Display**

To view the alarms that occurred during the last armed period:

| Step | Description                                                                                                    |
|------|----------------------------------------------------------------------------------------------------|
| 1.   | Disarm the system.                                                                                                    |
| 2.   | Press [MEM]. All zones that were breached<br>during the last armed period will be<br>displayed. Use the arrow keys to view zones. |
| 3.   | Press [CLEAR] to save and exit.                                                                                                   |

## **Trouble Display**

The LCD screen will display all troubles when they occur. To view and clear troubles:

| Step | Description                                                                                                    |
|------|----------------------------------------------------------------------------------------------------|
| 1.   | Press [TBL].                                                                                                    |
| 2.   | Scroll through the list of troubles using the<br>arrow keys. Refer to the EVO User Guide for<br>trouble descriptions and instructions. |
| 3.   | Perform the recommended repair instruction to clear the trouble. If no instructions are given, contact your security company.          |
| 4.   | Press [CLEAR] to exit.                                                                                                    |

## **How to Bypass Zones**

When a zone is bypassed, it remains unarmed when the corresponding area is armed. To bypass zones:

| Step | Description                                                                                  |
|------|----------------------------------------------------------------------------------------------|
| 1.   | Enter your [ACCESS CODE].                                                                    |
| 2.   | Press [BYP].                                                                                 |
| 3.   | Select the zone you want to bypass by entering the zone number, e.g., zone 3 = <b>003</b> ). |
| 4.   | Press [ENTER].                                                                               |

© 2011 Paradox Ltd. All rights reserved. Specifications may change without prior notice. For complete patent, trademark, certification, and warranty information, please visit www.paradox.com.